Rockwell<br>Collins

# **COURSE TITLE:** Flight Management System (FMS-3000) Operator/Pilot Training

## **PREREQUISITES:**

Students should have basic knowledge of aircraft avionics systems and a working command of the English language.

## **PURPOSE:**

This course provides training to familiarize pilots with the functionality of the Flight Management System (FMS-3000).

**OBJECTIVES:** Upon completing this course, the student should be able to:

- 1. Provide an overall understanding of the FMS-3000 principles and operations.
- 2. Identify system components and functional/operational characteristics.
- 3. Identify typical aircraft system interface/architecture.

## **COURSE LENGTH:** 2 Hours

# **REFERENCES:**

- 1. FMS-3000 for the Beechcraft King Air C90GT/C90GTi/B200/B200C/B200GT/B200CGT/B300 523-0790066
- 2. Applicable Service Bulletins (SB) and Service Information Letters (SIL)

Rockwell<br>Collins

# **COURSE OUTLINE**

#### **0. Welcome & Introductions**

A. Welcome to Rockwell Collins Training

## **1. FMS Configuration Information**

#### **2. FMS Theory of Operation**

- A. Key Elements
- B. Operations Features
- C. Data Entry
- D. Settings

#### **3. Power Up**

- A. CDU Power Up Page
- B. Checking for a Current NAV Database
- C. Swapping the Current and Second NAV Database
- D. Loading a new set of NAV Databases
- E. Synchronizing FMS1 and FMS2
- F. Initializing the FMS Position
- G. Clearing the Message Data Line
- H. Deleting the Current Active Flight Plan

#### **4. Guided Practice**

- A. Flight Plan 1
	- i. Entering the Departure Airport
	- ii. Entering the Destination Airport
	- iii. Entering an Alternate Airport
- B. Flight Plan 2
	- i. Entering a Waypoint
	- ii. Entering an Airway

Rockwell<br>Collins

- iii. Deleting a Flight Plan Discontinuity
- iv. Entering a Delete Command
- C. Flight Plan 3
	- i. Entering the Departure Runway
	- ii. Entering the Standard Instrument Departure (SID)
	- iii. Entering the Destination Approach & Transition
	- iv. Viewing the Flight Plan on Plan Map
	- v. Viewing other Airport Data

# **5. Save and Load**

- A. Save the Flight Plan to a Pilot Route List
- B. Save the Flight Plan to a Disk
- C. Copy the Active Flight Plan to the Second Flight Plan
- D. Activate the second Flight Plan

# **6. Performance Data**

- A. Enter the Cruise Altitude
- B. Enter the Passenger Weight
- C. Check Total Fuel Onboard
- D. Check the Performance Mode

## **7. Guided Practice**

- A. Enroute 1
	- i. Viewing the LEGS Page
	- ii. Deleting a Flight Plan Discontinuity
	- iii. Entering a Hold
	- iv. Modifying a Hold
- B. Enroute 2
	- i. Inserting a Direct-To Waypoint

Rockwell<br>Collins

- ii. Inserting a Radial Intercept from a Heading Leg
- iii. Inserting a Radial & Distance Waypoint
- iv. Inserting an Off Airway Waypoint

# **8. Missed Approach**

- A. View the Missed Approach
- B. Sequence to the Missed Approach
- C. Sequence to the Alternate
- D. Delete the Current Active Flight Plan
- **9. Summary**

#### **EQUIPMENT TYPE:**

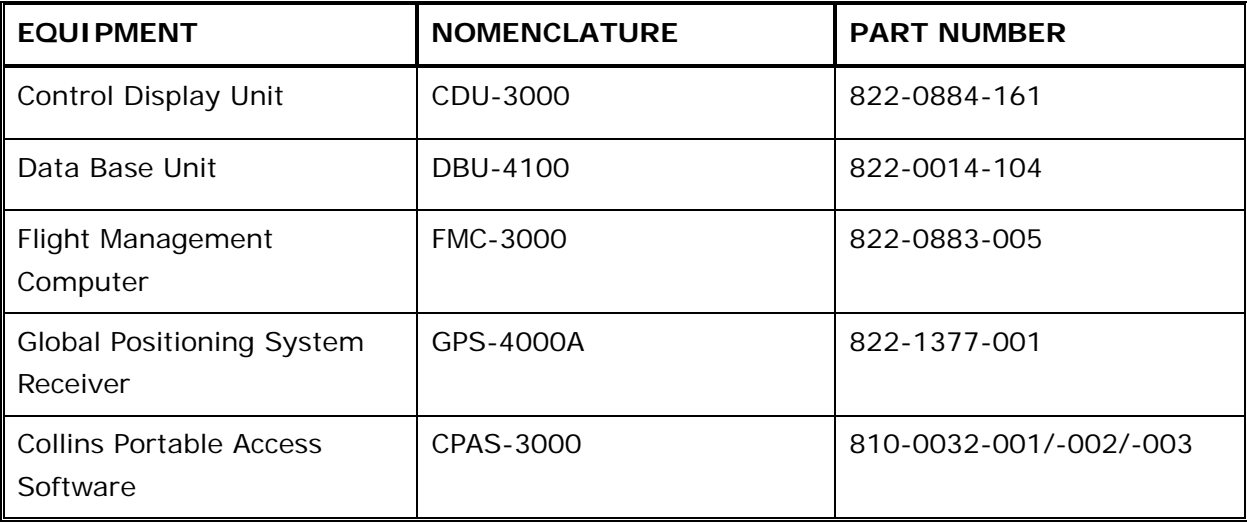